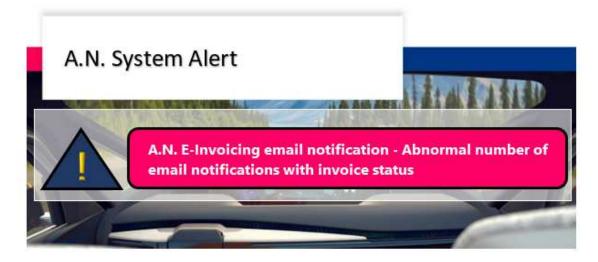

Dear Supplier,

After a global system data update, an abnormal number of email are being sent to our supplier with A.N. account.

This process will be closed during the next days.

Nevertheless, if you would like to not receive notifications for all invoices status changes, please follow the main procedure:

Stop the notifications temporarily by changing your account settings.

The steps are following:

- 1. Click on Company Settings
- 2. Click on Notifications
- 3. Click Network
- 4. Scroll down to Electronic Invoice Routing
- 5. Deselect the notification Send a notification when invoice statuses change
- 6. Click Save

We apologize for the constrains in your mailbox's.

For any doubt, please contact Faurecia Supplier Enablement team: <a href="mailto:ariba.supplier.invportal@faurecia.com">ariba.supplier.invportal@faurecia.com</a>

Best regards,

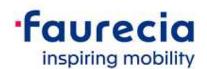